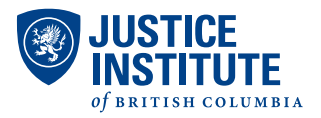

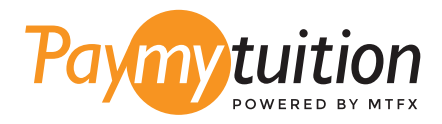

# अपना भुगतान कैसे करें

PayMyTuition के साथ ट्यूशन का भुगतान करना सुरक्षित, तेज और सरल है। अपना भुगतान करने के लिए नीचे दिए गए सरल चरणों का पालन करें:

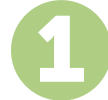

#### अपनी संस्था का नाम दर्ज करें

**paymytuition.com** पर जाएँ । अपनेडॉप-डाउन मेनूसे, **Justice Institute of British Columbia** चुनें, फिर अपनी भुगतान राशि और उस देश को दर्ज करें जहाँ से आप भुगतान कर रहे हैं।

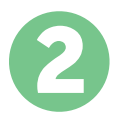

### भुगतान का तरीका चुन

दिए गए भुगतान विकल्पों को देखें और अपने पसंदीदा भुगतान तरीके को चुनें। भुगतान विकल्पों में बैंक हस्तांतरण, मूल मुद्रा में डेबिट/क्रेडिट कार्ड, eWallet भुगतान और अन्य स्थानीय विकल्प शामिल हैं।

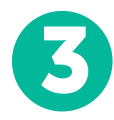

### अपनी जानकारी दर्ज करें

अपने छात्र संख्या सहित कुछ बुनियादी जानकारी दर्ज करें। आपके भुगतान को Justice Institute of British Columbia टीम द्वारा आसानी से पहचाने के लिए हम इस जानकारी को आपके भुगतान में शामिल करेंगे।

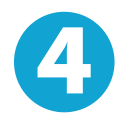

#### अपना भुगतान करें

अपने चयनित भगतान तरीके के माध्यम से अपनी धनराशि को PayMyTuition पर भेजने के लिए दिए गए निर्देशों का पालन करें।

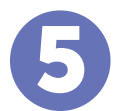

## ट्रैक और पुष्टि करें

PayMyTuition Dashboard में लॉगइन करके आप किसी भी समय अपने भुगतान को ट्रैक कर सकते हैं। जब आपका भुगतान पहुँच जाए, तो SMS संदेश, ईमेल द्वारा स्थिति अपडेट और पुष्टिकरण प्राप्त होगा।

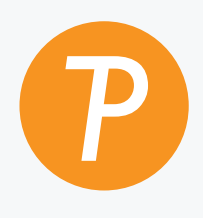

#### **Paymytuition**

अमेिरका और कनाडा टोल ¨ी: 1.855.663.6839 अमेिरकी लोकल: + 201.209.1939 ईमेल: support@paymytuition.com वेब: www.paymytuition.com कनाडा लोकल: + 905.305.9053

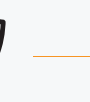

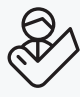

िवशेष दर सुरि¤त सहायता